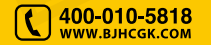

# 测量界面

在测量界面,当我们使用测钩测量深度时,在对应位置出现测量值, 按下仪器侧面测量键 后测量值会临时存储,当 3 个测点值全部测量 完成后再次按测量键则自动进入下一个测区。如果该测区不需要测量 3 个测点,可长按 键进行增加测区。一个构件最多存储 30 个测区, 当该构件测量完毕后按存储键 对构件进行存储,构件序号自动加 1。 该仪器最多存储 500 个构件。

在测量过程中,若需要对当前所测构件中的已测测区值进行查看,可 按测区键 进行翻页查看。若当前测点值需要重测,可以短按 键 删除当前测点值,再进行重新测量。

为了方便操作,在测量界面下长按删除键 可删除本次的构件,方便 重新测量。当一个测区中没有测点数据时短按测量键 可查看固件的信息。

# 主界面

在测量界面下短按设置键 [2] ,系统进入主界面。

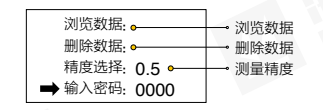

在主界面,我们可以查看已存储的构件数,背景颜色,测量精度以及 设置选项等信息,通过 A 和 M 进行选择所设置的选项,按 A 键进行 对应操作。设置完成后按测量键 返回测量界面。 浏览数据:按 可进入数据浏览界面。 删除数据,按图可删除数据。

精度选择:用于设置测量精度。按 进行切换,测量精度有 0.5 和 0.25 两档可选。密码输入:按 键进入密码修改状态,输入密码 0001, 再次按下 [4] 可查看固件和硬件版本信息;输入密码 1111 可对背光和 自动关机时间进行设置。

## 浏览界面

通过主界面可进入浏览界面

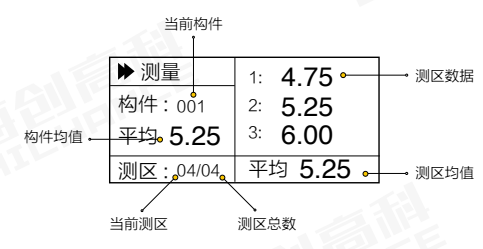

当前构件,表明当前正在浏览的构件,按 [4] 或者 [4] 键可切换构件。 构件均值:表明当前浏览构件的构件均值。 当前测区:表明构件中正在浏览的测区,按 [4] 或者 [4] 键可切换测区。 测区总数:表明当前浏览构件中总共存储的测区数。 测区均值:表明当前测区的测区均值。 测区数据:当前测区的 3 个测点值。 按测量键 可退出浏览界面。

## 删除数据

若需删除数据,在浏览界面下长按删除键 即可删除全部数据。

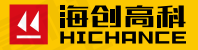

# HC-TH01 碳化深度测量仪

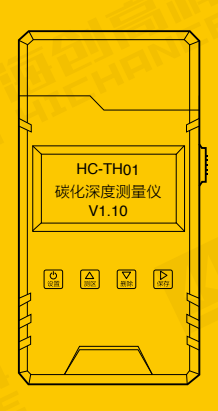

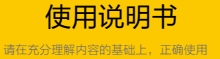

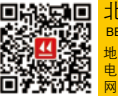

北京海创高科科技有限公司 BEIJING HICHANCE TECHNOLOGY CO., LTD. 址:北京市海淀区清河永泰庄西 6 号楼三层 话:400-010-5818 传 直:010-62323261 址: www.bjhcqk.com 邮 编 · 100192

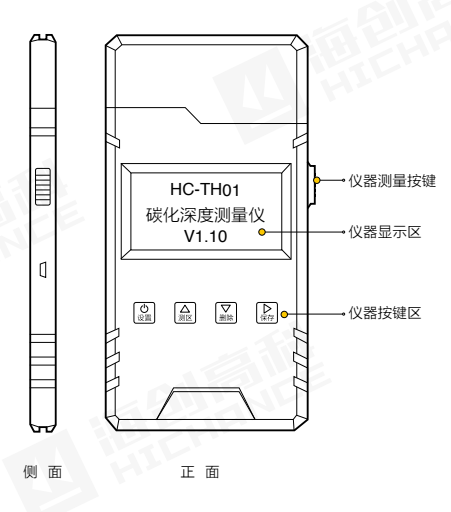

HC-TH01 碳化深度测量仪是北京海创高科科技有限公司面向国内外 市场自行研究设计生产的专用测定碳化深度的产品 , 可与本公司 HT-225T 系列回弹产品配合使用,共用同一上位机软件进行数据分析。该 产品融入了本公司的最新研究成果和专有技术 , 使其兼备优良的性能和 低廉的价格。

# 产品特点

- 体积小,便于携带 ●
- USB 升级固件功能 ●
- 数字显示,测量精确,直观方便 ●
- 大容量存储功能,可存储 500 个构件
- 低功耗设计,无操作自动关机功能
- 自动关机再开机可继续上次测量
- 实时计算,测完自动显示测区均值和构件均值
- PC 端软件,与 HT-225T 系列回弹产品完美配合

#### 性能指标

- 测 量 量 程:0~8mm
- 测 量 精 度:0.25mm/0.5mm
- 存储测区数: 30 个
- 存储构件数:500 个
- 供 电:单节7号碱性电池
- 外 形 尺 寸:115×59×16mm

#### 注意事项

为了更好的使用本仪器,请您在使用前认真阅读使用说明书。在使用 中应注意以下事项:

- 防震:测温仪在使用及搬运过程中,应防止剧烈震动和冲击。
- 防腐蚀:在潮湿、灰尘、腐蚀性气体环境中使用时,应采取必要的 防护措施。
- 数据储存:使用过程中,应每次测完一个工程后及时将数据保存到 PC 端,并删除本次数据,防止因不可抗因素导致数据丢失。
- 碳化深度仪采用 7 号碱性电池供电,若不使用时,请将电池取出。

# 碳化深度检测原理

混凝土的碳化值指自混凝土表面向内的碳化深度。混凝土碳化指混凝 土中的 Ca(OH)。与空气中 CO。或水中溶的 CO。或其它酸性物质反应 变成 CaCO3 而失去碱性的过程。碳化后混凝土的强度应当是提高的, 而不是降低的。但当砼失去碱性环境,钢筋就易锈蚀膨胀并胀裂砼, 最终削弱砼对钢筋的握裹力,导至钢筋砼构件的破坏。测量碳化深度 的原理就在于酸碱反应,利用酚酞遇碱变红,遇酸不变色的特性对碳 化后的混凝土进行测量。当混凝土碳化后失去碱性,遇酚酞不变色, 而内部未碳化的混凝土呈碱性,遇酚酞变为红色,因此测量混凝土表 面至混凝土变红色的位置即是混凝土的碳化深度。

#### 测量方法

- 用适当工具在砼表面凿个直径 15mm 小洞,深 10mm 左右;
- 用橡皮吹吹掉孔内灰尘碎屑;
- 。 在凿开的砼表面滴或者喷 1% 的酚酞酒精溶液;
- 使用 TH01 碳化深度测量仪测量未变色砼的深度。

#### 仪器组成及配件

仪器包含碳化深度测量仪主机、单节 7 号碱性电池、酚酞粉末包、橡皮吹、 碳化试剂瓶。

## 按键功能介绍

设置键:长按该键可进行开关机操作。在测量界面下,短按此键可 进入主界面,用于进入或修改某选项;在浏览界面,此按键用于向 前切换构件;在设置界面,用于进入或者退出修改的参数。

测区键:在测量界面,按此键可用于从后向前浏览已测测区值,方 便查看已测数据;在主界面下,用于选择不同的功能;在浏览界面下, 该按键用于切换不同的测区;设置界面下,用于修改相应的参数,

- 删除键 : 在测量界面下,若在浏览已测测区状态,短按此键可进行 切换测区,方便查看已测测区的数据;长按此键可用于删除正在测 量的构件;在主界面下,该键用于选择不同的功能;在浏览界面下, 短按此键用于切换测区,长按此键可删除全部数据。
- 保存键 : 在测量界面下,该按键用于存储构件,并且只有按此键后 构件才能真正的存储于 flash 中;在主界面和设置界面中,该按键 用于移位,方便输入数字;在浏览界面中,该按键用于向后浏览构件。
- 测量键 : 在测量界面下,短按该键用于增加测点(小于 3 个测点时) 和增加测区(等于 3 个测点时),长按此按键可直接增加测区(大 于等于一个测点即可),若该测区没有测点,短按此键可用于查看 固件信息;在其他界面下按此键可回到测量界面。

## 启动与退出

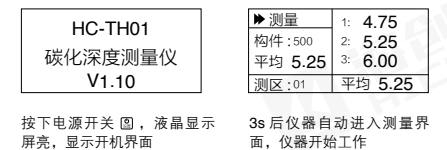

为了降低系统功耗,本仪器设计了自动关机功能,关机时间可在主界 面输入密码 1111 进行设置,若仪器在测量界面下自动关机,仪器会记 录本次测量的数据,等到下次开机时可继续本次数据的测量。

若长按设置键 [8], 仪器将进行关机操作。若在测量界面下并且大于 1 个测区,关机时将保存本次数据;因此建议每次测完数据后手动按保 存键保存所测数据。

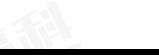